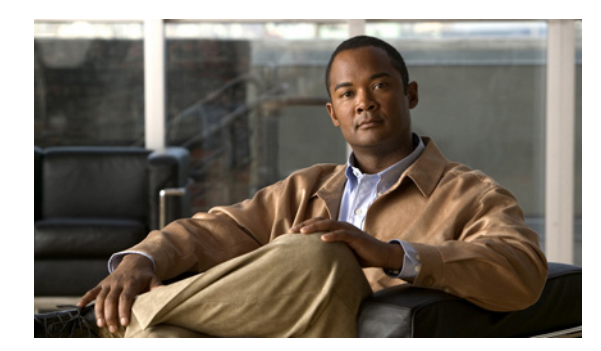

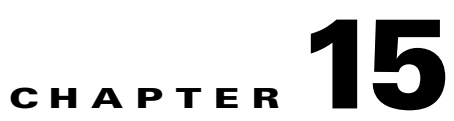

# **LICENSE LOCP and LOG System Messages**

This chapter contains the following topics:

- **•** [LIC\\_AGENT Messages, page 15-1](#page-0-0)
- **•** [LICENSE Messages, page 15-1](#page-0-1)
- **•** [LICENSE\\_IMAGE\\_APPLICATION Messages, page 15-11](#page-10-0)
- **•** [LOCP Messages, page 15-12](#page-11-0)
- **•** [LOG Messages, page 15-14](#page-13-0)

### <span id="page-0-0"></span>**LIC\_AGENT Messages**

This section contains License Agent (LIC\_AGENT) messages.

**Error Message** %LIC\_AGENT-3-MEMORY: [chars]

**Explanation** The license agent subsystem has experienced a problem getting the required memory to complete this operation.

**Recommended Action** Check the system memory for other memory allocation errors and contact technical support for a problem resolution. Upgrading the memory in the network device might be required.

**Error Message** %LIC\_AGENT-3-UNKNOWN\_EVENT: event [dec], [chars]

**Explanation** The license agent tried to execute an unknown event. Contact technical support for a problem resolution.

### <span id="page-0-1"></span>**LICENSE Messages**

This section contains license (LICENSE) messages.

**Error Message** %LICENSE-3-AKC\_MISMATCH: Generated key [chars] does not match with the user-configured key [chars]. Sw Key: [chars]

**Explanation** The generated key does not match the user-configured key.

**Recommended Action** Copy the message exactly as it appears on the console or in the system log. Research and attempt to resolve the issue using the tools and utilities provided at <http://www.cisco.com/tac>. With some messages, these tools and utilities will supply clarifying information. Search for resolved software issues using the Bug Toolkit at [http://tools.cisco.com/Support/BugToolKit/.](http://tools.cisco.com/Support/BugToolKit/) If you still require assistance, open a case with the Technical Assistance Center via the Internet at [http://tools.cisco.com/ServiceRequestTool/create/launch.do,](http://tools.cisco.com/ServiceRequestTool/create/launch.do) or contact your Cisco technical

support representative and provide the representative with the information you have gathered.

**Error Message** %LICENSE-3-CARD\_MODEL\_INVALID: NEC license does not support the card model [hex].

**Explanation** The NEC license does not support a card model.

**Recommended Action** Copy the message exactly as it appears on the console or in the system log. Research and attempt to resolve the issue using the tools and utilities provided at <http://www.cisco.com/tac>. With some messages, these tools and utilities will supply clarifying information. Search for resolved software issues using the Bug Toolkit at [http://tools.cisco.com/Support/BugToolKit/.](http://tools.cisco.com/Support/BugToolKit/) If you still require assistance, open a case with the Technical Assistance Center via the Internet at [http://tools.cisco.com/ServiceRequestTool/create/launch.do,](http://tools.cisco.com/ServiceRequestTool/create/launch.do) or contact your Cisco technical

support representative and provide the representative with the information you have gathered.

**Error Message** %LICENSE-3-CHECKSUM\_INCORRECT: NEC SKC [chars] checksum [chars] is incorrect.

**Explanation** The NEC SKC has an incorrect checksum.

**Recommended Action** Copy the message exactly as it appears on the console or in the system log. Research and attempt to resolve the issue using the tools and utilities provided at <http://www.cisco.com/tac>. With some messages, these tools and utilities will supply clarifying information. Search for resolved software issues using the Bug Toolkit at

[http://tools.cisco.com/Support/BugToolKit/.](http://tools.cisco.com/Support/BugToolKit/) If you still require assistance, open a case with the Technical Assistance Center via the Internet at

[http://tools.cisco.com/ServiceRequestTool/create/launch.do,](http://tools.cisco.com/ServiceRequestTool/create/launch.do) or contact your Cisco technical support representative and provide the representative with the information you have gathered.

**Error Message** %LICENSE-6-DECODE\_KEY\_FAILED: Failed to decode the temporary key [chars].

**Explanation** The system has failed to decode the temporary key.

Technical Assistance Center via the Internet at

<http://tools.cisco.com/ServiceRequestTool/create/launch.do>, or contact your Cisco technical support representative and provide the representative with the information you have gathered.

```
Error Message %LICENSE-3-FEATURE_ID_UNKNOWN: NEC SKC [chars] has unknown feature 
field [chars].
```
**Explanation** The NEC SKC has an unknown feature field.

**Recommended Action** Copy the message exactly as it appears on the console or in the system log. Research and attempt to resolve the issue using the tools and utilities provided at [http://www.cisco.com/tac.](http://www.cisco.com/tac) With some messages, these tools and utilities will supply clarifying information. Search for resolved software issues using the Bug Toolkit at [http://tools.cisco.com/Support/BugToolKit/.](http://tools.cisco.com/Support/BugToolKit/) If you still require assistance, open a case with the Technical Assistance Center via the Internet at

<http://tools.cisco.com/ServiceRequestTool/create/launch.do>, or contact your Cisco technical support representative and provide the representative with the information you have gathered.

**Error Message** %LICENSE-3-FEATURE\_MISMATCH: The feature [chars] in the SKC [chars] does not match the image

**Explanation** The feature in the SKC does not match the image.

**Recommended Action** Copy the message exactly as it appears on the console or in the system log. Research and attempt to resolve the issue using the tools and utilities provided at [http://www.cisco.com/tac.](http://www.cisco.com/tac) With some messages, these tools and utilities will supply clarifying information. Search for resolved software issues using the Bug Toolkit at [http://tools.cisco.com/Support/BugToolKit/.](http://tools.cisco.com/Support/BugToolKit/) If you still require assistance, open a case with the Technical Assistance Center via the Internet at <http://tools.cisco.com/ServiceRequestTool/create/launch.do>, or contact your Cisco technical support representative and provide the representative with the information you have gathered.

**Error Message** %LICENSE-0-FEATURE\_TURNED\_OFF: NEC key [chars] with feature [chars] has [chars]. AP features are off.

**Explanation** The NEC key has expired or has been deleted. AP features are disabled.

**Recommended Action** Copy the message exactly as it appears on the console or in the system log. Research and attempt to resolve the issue using the tools and utilities provided at [http://www.cisco.com/tac.](http://www.cisco.com/tac) With some messages, these tools and utilities will supply clarifying information. Search for resolved software issues using the Bug Toolkit at [http://tools.cisco.com/Support/BugToolKit/.](http://tools.cisco.com/Support/BugToolKit/) If you still require assistance, open a case with the Technical Assistance Center via the Internet at <http://tools.cisco.com/ServiceRequestTool/create/launch.do>, or contact your Cisco technical support representative and provide the representative with the information you have gathered.

**Error Message** %LICENSE-3-FILE\_ACCESS\_FAILED: Failed to access the compressed file [chars].

**Explanation** The system has failed to access the compressed file.

**Recommended Action** Copy the message exactly as it appears on the console or in the system log. Research and attempt to resolve the issue using the tools and utilities provided at <http://www.cisco.com/tac>. With some messages, these tools and utilities will supply clarifying information. Search for resolved software issues using the Bug Toolkit at [http://tools.cisco.com/Support/BugToolKit/.](http://tools.cisco.com/Support/BugToolKit/) If you still require assistance, open a case with the Technical Assistance Center via the Internet at [http://tools.cisco.com/ServiceRequestTool/create/launch.do,](http://tools.cisco.com/ServiceRequestTool/create/launch.do) or contact your Cisco technical

support representative and provide the representative with the information you have gathered.

**Error Message** %LICENSE-3-FILE\_INTEGRITY\_FAILED: File integrity failed.

**Explanation** A file integrity failure has occurred.

**Recommended Action** Copy the message exactly as it appears on the console or in the system log. Research and attempt to resolve the issue using the tools and utilities provided at <http://www.cisco.com/tac>. With some messages, these tools and utilities will supply clarifying information. Search for resolved software issues using the Bug Toolkit at [http://tools.cisco.com/Support/BugToolKit/.](http://tools.cisco.com/Support/BugToolKit/) If you still require assistance, open a case with the Technical Assistance Center via the Internet at [http://tools.cisco.com/ServiceRequestTool/create/launch.do,](http://tools.cisco.com/ServiceRequestTool/create/launch.do) or contact your Cisco technical support representative and provide the representative with the information you have gathered.

**Error Message** %LICENSE-3-FILE\_LEN\_BIG: The length of the file [chars] is [int]. It is bigger than the maximum limit [int].

**Explanation** The length of the file is bigger than the maximum size limit.

**Recommended Action** Copy the message exactly as it appears on the console or in the system log. Research and attempt to resolve the issue using the tools and utilities provided at <http://www.cisco.com/tac>. With some messages, these tools and utilities will supply clarifying information. Search for resolved software issues using the Bug Toolkit at

[http://tools.cisco.com/Support/BugToolKit/.](http://tools.cisco.com/Support/BugToolKit/) If you still require assistance, open a case with the Technical Assistance Center via the Internet at

[http://tools.cisco.com/ServiceRequestTool/create/launch.do,](http://tools.cisco.com/ServiceRequestTool/create/launch.do) or contact your Cisco technical support representative and provide the representative with the information you have gathered.

**Error Message** %LICENSE-3-FILE\_OPEN\_FAILED: Failed to open the file [chars].Error: [chars].

**Explanation** The system has failed to open a file.

Technical Assistance Center via the Internet at <http://tools.cisco.com/ServiceRequestTool/create/launch.do>, or contact your Cisco technical support representative and provide the representative with the information you have gathered.

**Error Message** %LICENSE-3-FILE\_READ\_FAILED: Failed to read the file [chars].Error: [chars].

**Explanation** The system has failed to read a file.

**Recommended Action** Copy the message exactly as it appears on the console or in the system log. Research and attempt to resolve the issue using the tools and utilities provided at [http://www.cisco.com/tac.](http://www.cisco.com/tac) With some messages, these tools and utilities will supply clarifying information. Search for resolved software issues using the Bug Toolkit at [http://tools.cisco.com/Support/BugToolKit/.](http://tools.cisco.com/Support/BugToolKit/) If you still require assistance, open a case with the Technical Assistance Center via the Internet at

<http://tools.cisco.com/ServiceRequestTool/create/launch.do>, or contact your Cisco technical support representative and provide the representative with the information you have gathered.

**Error Message** %LICENSE-3-FILE\_RETRIEVE\_FAILED: Failed to retrieve the file [chars] from NV memory.

**Explanation** The system has failed to retrieve av file from the NV memory.

**Recommended Action** Copy the message exactly as it appears on the console or in the system log. Research and attempt to resolve the issue using the tools and utilities provided at [http://www.cisco.com/tac.](http://www.cisco.com/tac) With some messages, these tools and utilities will supply clarifying information. Search for resolved software issues using the Bug Toolkit at [http://tools.cisco.com/Support/BugToolKit/.](http://tools.cisco.com/Support/BugToolKit/) If you still require assistance, open a case with the Technical Assistance Center via the Internet at <http://tools.cisco.com/ServiceRequestTool/create/launch.do>, or contact your Cisco technical support representative and provide the representative with the information you have gathered.

**Error Message** %LICENSE-3-FILE\_SIZE\_MISMATCH: Actual size of the file [chars] ([dec] bytes) mismatches with the size retrieved using fstat ([dec] bytes).

**Explanation** The actual size of the file does not match with the size retrieved using FSTAT.

**Recommended Action** Copy the message exactly as it appears on the console or in the system log. Research and attempt to resolve the issue using the tools and utilities provided at [http://www.cisco.com/tac.](http://www.cisco.com/tac) With some messages, these tools and utilities will supply clarifying information. Search for resolved software issues using the Bug Toolkit at [http://tools.cisco.com/Support/BugToolKit/.](http://tools.cisco.com/Support/BugToolKit/) If you still require assistance, open a case with the Technical Assistance Center via the Internet at <http://tools.cisco.com/ServiceRequestTool/create/launch.do>, or contact your Cisco technical support representative and provide the representative with the information you have gathered.

**Error Message** %LICENSE-3-FILE\_WRITE\_FAILED: Failed to write the config file [chars] into NV Memory.

**Explanation** The system has failed to write the license config file into the NV memory.

**Recommended Action** Copy the message exactly as it appears on the console or in the system log. Research and attempt to resolve the issue using the tools and utilities provided at <http://www.cisco.com/tac>. With some messages, these tools and utilities will supply clarifying information. Search for resolved software issues using the Bug Toolkit at [http://tools.cisco.com/Support/BugToolKit/.](http://tools.cisco.com/Support/BugToolKit/) If you still require assistance, open a case with the Technical Assistance Center via the Internet at [http://tools.cisco.com/ServiceRequestTool/create/launch.do,](http://tools.cisco.com/ServiceRequestTool/create/launch.do) or contact your Cisco technical support representative and provide the representative with the information you have gathered.

**Error Message** %LICENSE-3-FSTAT\_FAILED: Failed to obtain the status of the file [chars].The fstat system call failed.Error: [chars].

**Explanation** The system has failed to obtain the status of a file.

**Recommended Action** Copy the message exactly as it appears on the console or in the system log. Research and attempt to resolve the issue using the tools and utilities provided at <http://www.cisco.com/tac>. With some messages, these tools and utilities will supply clarifying information. Search for resolved software issues using the Bug Toolkit at [http://tools.cisco.com/Support/BugToolKit/.](http://tools.cisco.com/Support/BugToolKit/) If you still require assistance, open a case with the Technical Assistance Center via the Internet at [http://tools.cisco.com/ServiceRequestTool/create/launch.do,](http://tools.cisco.com/ServiceRequestTool/create/launch.do) or contact your Cisco technical support representative and provide the representative with the information you have gathered.

**Error Message** %LICENSE-3-GET\_VER\_FAILED: cannot get software release number.

**Explanation** The system cannot get a software release number.

**Recommended Action** Copy the message exactly as it appears on the console or in the system log. Research and attempt to resolve the issue using the tools and utilities provided at <http://www.cisco.com/tac>. With some messages, these tools and utilities will supply clarifying information. Search for resolved software issues using the Bug Toolkit at

[http://tools.cisco.com/Support/BugToolKit/.](http://tools.cisco.com/Support/BugToolKit/) If you still require assistance, open a case with the Technical Assistance Center via the Internet at

[http://tools.cisco.com/ServiceRequestTool/create/launch.do,](http://tools.cisco.com/ServiceRequestTool/create/launch.do) or contact your Cisco technical support representative and provide the representative with the information you have gathered.

**Error Message** %LICENSE-3-INVALID\_VER\_STR: The software release string [chars] is invalid.[chars].

**Explanation** The software release string is invalid.

Technical Assistance Center via the Internet at <http://tools.cisco.com/ServiceRequestTool/create/launch.do>, or contact your Cisco technical support representative and provide the representative with the information you have gathered.

```
Error Message %LICENSE-3-KEY_EXPIRED: NEC key [chars] with feature [chars] has 
[chars].
```
**Explanation** The NEC key has expired or has been deleted.

**Recommended Action** Copy the message exactly as it appears on the console or in the system log. Research and attempt to resolve the issue using the tools and utilities provided at [http://www.cisco.com/tac.](http://www.cisco.com/tac) With some messages, these tools and utilities will supply clarifying information. Search for resolved software issues using the Bug Toolkit at [http://tools.cisco.com/Support/BugToolKit/.](http://tools.cisco.com/Support/BugToolKit/) If you still require assistance, open a case with the Technical Assistance Center via the Internet at

<http://tools.cisco.com/ServiceRequestTool/create/launch.do>, or contact your Cisco technical support representative and provide the representative with the information you have gathered.

**Error Message** %LICENSE-3-KEY\_GEN\_FAILED: Generating the license key failed. serial <[chars]> product <[dec]> sw release<[dec].[dec].[dec].[dec]> swrelease length [dec].

**Explanation** The license key generation has failed.

**Recommended Action** Copy the message exactly as it appears on the console or in the system log. Research and attempt to resolve the issue using the tools and utilities provided at [http://www.cisco.com/tac.](http://www.cisco.com/tac) With some messages, these tools and utilities will supply clarifying information. Search for resolved software issues using the Bug Toolkit at [http://tools.cisco.com/Support/BugToolKit/.](http://tools.cisco.com/Support/BugToolKit/) If you still require assistance, open a case with the Technical Assistance Center via the Internet at <http://tools.cisco.com/ServiceRequestTool/create/launch.do>, or contact your Cisco technical support representative and provide the representative with the information you have gathered.

**Error Message** %LICENSE-3-KEY\_ISSUER\_INVALID: The SKC key is neither temporary nor production key.It is rejected.

**Explanation** The SKC key is not a temporary or production key.The system has rejected the key.

**Recommended Action** Copy the message exactly as it appears on the console or in the system log. Research and attempt to resolve the issue using the tools and utilities provided at [http://www.cisco.com/tac.](http://www.cisco.com/tac) With some messages, these tools and utilities will supply clarifying information. Search for resolved software issues using the Bug Toolkit at [http://tools.cisco.com/Support/BugToolKit/.](http://tools.cisco.com/Support/BugToolKit/) If you still require assistance, open a case with the Technical Assistance Center via the Internet at <http://tools.cisco.com/ServiceRequestTool/create/launch.do>, or contact your Cisco technical support representative and provide the representative with the information you have gathered.

**Error Message** %LICENSE-3-KEY\_LEN\_INVALID: [chars] [chars] has invalid length [dec].

**Explanation** The key code has an invalid length.

**Recommended Action** Copy the message exactly as it appears on the console or in the system log. Research and attempt to resolve the issue using the tools and utilities provided at <http://www.cisco.com/tac>. With some messages, these tools and utilities will supply clarifying information. Search for resolved software issues using the Bug Toolkit at [http://tools.cisco.com/Support/BugToolKit/.](http://tools.cisco.com/Support/BugToolKit/) If you still require assistance, open a case with the Technical Assistance Center via the Internet at [http://tools.cisco.com/ServiceRequestTool/create/launch.do,](http://tools.cisco.com/ServiceRequestTool/create/launch.do) or contact your Cisco technical support representative and provide the representative with the information you have gathered.

**Error Message** %LICENSE-4-LIC\_AGENT\_OFF: License Agent is turned off. UDI=[chars]

**Explanation** The license agent on this device is not running.

**Recommended Action** Check the device configuration. Enable License Agent.

**Error Message** %LICENSE-3-LICENSE\_INTEGRITY\_FAILED: License integrity failed.

**Explanation** A license integrity failure has occurred.

**Recommended Action** Copy the message exactly as it appears on the console or in the system log. Research and attempt to resolve the issue using the tools and utilities provided at <http://www.cisco.com/tac>. With some messages, these tools and utilities will supply clarifying information. Search for resolved software issues using the Bug Toolkit at [http://tools.cisco.com/Support/BugToolKit/.](http://tools.cisco.com/Support/BugToolKit/) If you still require assistance, open a case with the Technical Assistance Center via the Internet at [http://tools.cisco.com/ServiceRequestTool/create/launch.do,](http://tools.cisco.com/ServiceRequestTool/create/launch.do) or contact your Cisco technical support representative and provide the representative with the information you have gathered.

**Error Message** %LICENSE-0-LICENSE\_KEY\_MISMATCH: Image and NEC license key mismatch. All AP functionalities are disabled.

**Explanation** The image and NEC license key do not match. All AP functionalities are disabled.

**Recommended Action** Copy the message exactly as it appears on the console or in the system log. Research and attempt to resolve the issue using the tools and utilities provided at <http://www.cisco.com/tac>. With some messages, these tools and utilities will supply clarifying information. Search for resolved software issues using the Bug Toolkit at [http://tools.cisco.com/Support/BugToolKit/.](http://tools.cisco.com/Support/BugToolKit/) If you still require assistance, open a case with the Technical Assistance Center via the Internet at [http://tools.cisco.com/ServiceRequestTool/create/launch.do,](http://tools.cisco.com/ServiceRequestTool/create/launch.do) or contact your Cisco technical support representative and provide the representative with the information you have gathered.

**Error Message** %LICENSE-3-MEM\_ALLOC\_FAILED: Failed to allocate memory of [dec] bytes.

**Explanation** The system has failed to allocate memory.

**Recommended Action** Copy the message exactly as it appears on the console or in the system log. Research and attempt to resolve the issue using the tools and utilities provided at [http://www.cisco.com/tac.](http://www.cisco.com/tac) With some messages, these tools and utilities will supply clarifying information. Search for resolved software issues using the Bug Toolkit at [http://tools.cisco.com/Support/BugToolKit/.](http://tools.cisco.com/Support/BugToolKit/) If you still require assistance, open a case with the Technical Assistance Center via the Internet at <http://tools.cisco.com/ServiceRequestTool/create/launch.do>, or contact your Cisco technical support representative and provide the representative with the information you have gathered.

**Error Message** %LICENSE-4-NEC\_KEY\_DROPPED: No memory to add NEC key [chars]; user should delete a key.

**Explanation** The system does not have enough memory to add the NEC key ; The user should delete a key.

**Recommended Action** Copy the message exactly as it appears on the console or in the system log. Research and attempt to resolve the issue using the tools and utilities provided at [http://www.cisco.com/tac.](http://www.cisco.com/tac) With some messages, these tools and utilities will supply clarifying information. Search for resolved software issues using the Bug Toolkit at [http://tools.cisco.com/Support/BugToolKit/.](http://tools.cisco.com/Support/BugToolKit/) If you still require assistance, open a case with the Technical Assistance Center via the Internet at <http://tools.cisco.com/ServiceRequestTool/create/launch.do>, or contact your Cisco technical

support representative and provide the representative with the information you have gathered.

**Error Message** %LICENSE-3-PROD\_ID\_MISMATCH: ProdSeries(hw=[chars] sw=[chars]) or ProdID(hw=[chars] sw=[chars]) mismatch between hw and sw keys (SKC=[chars])

**Explanation** The hardware and software keys do not match.The product series or the product IDs for the keys might not match.

**Recommended Action** Copy the message exactly as it appears on the console or in the system log. Research and attempt to resolve the issue using the tools and utilities provided at [http://www.cisco.com/tac.](http://www.cisco.com/tac) With some messages, these tools and utilities will supply clarifying information. Search for resolved software issues using the Bug Toolkit at [http://tools.cisco.com/Support/BugToolKit/.](http://tools.cisco.com/Support/BugToolKit/) If you still require assistance, open a case with the Technical Assistance Center via the Internet at

<http://tools.cisco.com/ServiceRequestTool/create/launch.do>, or contact your Cisco technical support representative and provide the representative with the information you have gathered.

**Error Message** %LICENSE-7-READ\_LICENSE\_FILE: Reading the license file [chars].Serial No: [chars].Product : [dec]. sw release:[dec].[dec].[dec].[dec].sw release length [dec].

**Explanation** The system is reading the license file.

**Recommended Action** No action is required.

**Error Message** %LICENSE-7-REBUILDING\_CFG\_FILE: Rebuilding the default configuration for '[chars]'

**Explanation** The system is rebuilding the default license configuration file.

**Recommended Action** No action is required.

**Error Message** %LICENSE-3-SAVE\_TMPKEY\_FAILED: Failed to save the NEC temp key [chars] into config file, and clearing it from the running config.Return code [dec].

**Explanation** The system has failed to save the NEC temporary key into the configuration file. The system is clearing it from the running configuration.

**Recommended Action** No action is required.

**Error Message** %LICENSE-0-SEM\_CREAT\_FAILED: Failed to create license semaphore.

**Explanation** The system has failed to create a license semaphore.

**Recommended Action** Copy the message exactly as it appears on the console or in the system log. Research and attempt to resolve the issue using the tools and utilities provided at <http://www.cisco.com/tac>. With some messages, these tools and utilities will supply clarifying information. Search for resolved software issues using the Bug Toolkit at [http://tools.cisco.com/Support/BugToolKit/.](http://tools.cisco.com/Support/BugToolKit/) If you still require assistance, open a case with the Technical Assistance Center via the Internet at [http://tools.cisco.com/ServiceRequestTool/create/launch.do,](http://tools.cisco.com/ServiceRequestTool/create/launch.do) or contact your Cisco technical support representative and provide the representative with the information you have gathered.

**Error Message** %LICENSE-0-TEMP\_KEY\_EXPIRED: NEC temporary key [chars] expired.

**Explanation** A NEC temporary key has expired.

**Recommended Action** Copy the message exactly as it appears on the console or in the system log. Research and attempt to resolve the issue using the tools and utilities provided at <http://www.cisco.com/tac>. With some messages, these tools and utilities will supply clarifying information. Search for resolved software issues using the Bug Toolkit at [http://tools.cisco.com/Support/BugToolKit/.](http://tools.cisco.com/Support/BugToolKit/) If you still require assistance, open a case with the Technical Assistance Center via the Internet at

[http://tools.cisco.com/ServiceRequestTool/create/launch.do,](http://tools.cisco.com/ServiceRequestTool/create/launch.do) or contact your Cisco technical support representative and provide the representative with the information you have gathered.

**Error Message** %LICENSE-3-TIMER\_CREAT\_FAILED: Failed to create a NEC license timer.

**Explanation** The system has failed to create a NEC license timer.

Technical Assistance Center via the Internet at <http://tools.cisco.com/ServiceRequestTool/create/launch.do>, or contact your Cisco technical support representative and provide the representative with the information you have gathered.

**Error Message** %LICENSE-3-TIMER\_START\_FAILED: Failed to start the NEC license timer.

**Explanation** The system has failed to start the NEC license timer.

**Recommended Action** Copy the message exactly as it appears on the console or in the system log. Research and attempt to resolve the issue using the tools and utilities provided at [http://www.cisco.com/tac.](http://www.cisco.com/tac) With some messages, these tools and utilities will supply clarifying information. Search for resolved software issues using the Bug Toolkit at [http://tools.cisco.com/Support/BugToolKit/.](http://tools.cisco.com/Support/BugToolKit/) If you still require assistance, open a case with the Technical Assistance Center via the Internet at <http://tools.cisco.com/ServiceRequestTool/create/launch.do>, or contact your Cisco technical support representative and provide the representative with the information you have gathered.

**Error Message** %LICENSE-3-TMP\_KEY\_REUSED: Rejected NEC key [chars] configuration. Re-use of the same temporary key is not allowed.

**Explanation** The system has rejected a NEC key configuration because reusing of the same temporary key is not allowed.

**Recommended Action** Copy the message exactly as it appears on the console or in the system log. Research and attempt to resolve the issue using the tools and utilities provided at [http://www.cisco.com/tac.](http://www.cisco.com/tac) With some messages, these tools and utilities will supply clarifying information. Search for resolved software issues using the Bug Toolkit at [http://tools.cisco.com/Support/BugToolKit/.](http://tools.cisco.com/Support/BugToolKit/) If you still require assistance, open a case with the Technical Assistance Center via the Internet at <http://tools.cisco.com/ServiceRequestTool/create/launch.do>, or contact your Cisco technical support representative and provide the representative with the information you have gathered.

## <span id="page-10-0"></span>**LICENSE\_IMAGE\_APPLICATION Messages**

This section contains Licensing Image Application (LICENSE\_IMAGE\_APPLICATION) messages.

**Error Message** %LICENSE\_IMAGE\_APPLICATION-3-FAILED: [chars], rc = [dec]

**Explanation** The licensing subsystem failed to create a process or a watched boolean to watch the request from the remote **show subsys license** commands.

**Recommended Action** Copy the message exactly as it appears on the console or in the system log. Research and attempt to resolve the issue using the tools and utilities provided at [http://www.cisco.com/tac.](http://www.cisco.com/tac) With some messages, these tools and utilities will supply clarifying information. Search for resolved software issues using the Bug Toolkit at [http://tools.cisco.com/Support/BugToolKit/.](http://tools.cisco.com/Support/BugToolKit/) If you still require assistance, open a case with the Technical Assistance Center via the Internet at <http://tools.cisco.com/ServiceRequestTool/create/launch.do>, or contact your Cisco technical support representative and provide the representative with the information you have gathered.

**Error Message** reboot level = [chars] and License = [chars]

**Explanation** This is an informational message to display the change in the next reboot license level.

**Recommended Action** No action is required.

**Error Message** %LICENSE\_IMAGE\_APPLICATION-6-LICENSE\_LEVEL: Module name = [chars] Next reboot level = [chars] and License = [chars]

**Explanation** This is an informational message to display the change in the next reboot license level.

**Recommended Action** No action is required.

**Error Message** %LICENSE\_IMAGE\_APPLICATION-6-LICENSE\_LEVEL\_CONFIG: Please issue 'license boot' config command to make extension license ([chars]) available for use.

**Explanation** This is an informational message to inform the user to make the extension license available to support the image level.

**Recommended Action** Configure the licensing image level.

**Error Message** %LICENSE\_IMAGE\_APPLICATION-6-NO\_LICENSE: [chars] [chars].

**Explanation** There is no valid license available on this device.

**Recommended Action** Purchase a license to activate required features.

**Error Message** %LICENSE\_IMAGE\_APPLICATION-3-UNKNOWN\_EVENT: [chars]

**Explanation** The image licensing subsystem received an event that it does not understand or recognize.

**Recommended Action** Capture the error message and forward it to the appropriate licensing component.

**Error Message** %LICENSE\_IMAGE\_APPLICATION-3-UNKNOWN\_VERSION: [chars]

**Explanation** The image licensing subsystem received an event for an unknown version of a feature.

**Recommended Action** Capture the error message and forward it to the appropriate licensing component.

### <span id="page-11-0"></span>**LOCP Messages**

This section contains Location Protocol (LOCP) messages.

**Error Message** %LOCP-3-CERT\_AAA\_ERR: LOCP: LBS cert AAA Error for [chars]

**Explanation** LOCP: The controller LBS-SSC AuthList has failed to validate a certificate.

**Recommended Action** Copy the message exactly as it appears on the console or in the system log. Research and attempt to resolve the issue using the tools and utilities provided at [http://www.cisco.com/tac.](http://www.cisco.com/tac) With some messages, these tools and utilities will supply clarifying information. Search for resolved software issues using the Bug Toolkit at [http://tools.cisco.com/Support/BugToolKit/.](http://tools.cisco.com/Support/BugToolKit/) If you still require assistance, open a case with the Technical Assistance Center via the Internet at <http://tools.cisco.com/ServiceRequestTool/create/launch.do>, or contact your Cisco technical support representative and provide the representative with the information you have gathered.

**Error Message** %LOCP-3-INIT\_FAIL: LOCP Task failed to initialize

**Explanation** The LOCP receive task has failed to initialize and cannot accept incoming LOCP messages.

**Recommended Action** Copy the message exactly as it appears on the console or in the system log. Research and attempt to resolve the issue using the tools and utilities provided at [http://www.cisco.com/tac.](http://www.cisco.com/tac) With some messages, these tools and utilities will supply clarifying information. Search for resolved software issues using the Bug Toolkit at [http://tools.cisco.com/Support/BugToolKit/.](http://tools.cisco.com/Support/BugToolKit/) If you still require assistance, open a case with the Technical Assistance Center via the Internet at <http://tools.cisco.com/ServiceRequestTool/create/launch.do>, or contact your Cisco technical support representative and provide the representative with the information you have gathered.

**Error Message** %LOCP-3-INV\_CERT\_LEN: LOCP: Received invalid peer cert (size [int])

**Explanation** The system has received an invalid peer certificate that is too big.

**Recommended Action** Copy the message exactly as it appears on the console or in the system log. Research and attempt to resolve the issue using the tools and utilities provided at [http://www.cisco.com/tac.](http://www.cisco.com/tac) With some messages, these tools and utilities will supply clarifying information. Search for resolved software issues using the Bug Toolkit at [http://tools.cisco.com/Support/BugToolKit/.](http://tools.cisco.com/Support/BugToolKit/) If you still require assistance, open a case with the Technical Assistance Center via the Internet at <http://tools.cisco.com/ServiceRequestTool/create/launch.do>, or contact your Cisco technical

support representative and provide the representative with the information you have gathered.

**Error Message** %LOCP-3-PEER\_CERT\_VER\_FAIL: LOCP: LBS cert verification failed check

**Explanation** LOCP: The controller has failed to validate the LBS peer certificate.

**Recommended Action** Copy the message exactly as it appears on the console or in the system log. Research and attempt to resolve the issue using the tools and utilities provided at [http://www.cisco.com/tac.](http://www.cisco.com/tac) With some messages, these tools and utilities will supply clarifying information. Search for resolved software issues using the Bug Toolkit at [http://tools.cisco.com/Support/BugToolKit/.](http://tools.cisco.com/Support/BugToolKit/) If you still require assistance, open a case with the

Technical Assistance Center via the Internet at

[http://tools.cisco.com/ServiceRequestTool/create/launch.do,](http://tools.cisco.com/ServiceRequestTool/create/launch.do) or contact your Cisco technical support representative and provide the representative with the information you have gathered.

#### <span id="page-13-0"></span>**LOG Messages**

This section contains log (LOG) messages.

**Error Message** %LOG-3-CRASH\_FILE\_CREAT\_FAIL: Unable to recreate the crash file

**Explanation** The system is unable to recreate the crash file.

**Recommended Action** Copy the message exactly as it appears on the console or in the system log. Research and attempt to resolve the issue using the tools and utilities provided at <http://www.cisco.com/tac>. With some messages, these tools and utilities will supply clarifying information. Search for resolved software issues using the Bug Toolkit at [http://tools.cisco.com/Support/BugToolKit/.](http://tools.cisco.com/Support/BugToolKit/) If you still require assistance, open a case with the Technical Assistance Center via the Internet at [http://tools.cisco.com/ServiceRequestTool/create/launch.do,](http://tools.cisco.com/ServiceRequestTool/create/launch.do) or contact your Cisco technical support representative and provide the representative with the information you have gathered.

**Error Message** %LOG-3-FILE\_OPEN\_FAIL: Unable to open crash file [chars]. Error: [chars]

**Explanation** The system is unable to open the specified crash file.

**Recommended Action** Copy the message exactly as it appears on the console or in the system log. Research and attempt to resolve the issue using the tools and utilities provided at <http://www.cisco.com/tac>. With some messages, these tools and utilities will supply clarifying information. Search for resolved software issues using the Bug Toolkit at [http://tools.cisco.com/Support/BugToolKit/.](http://tools.cisco.com/Support/BugToolKit/) If you still require assistance, open a case with the Technical Assistance Center via the Internet at [http://tools.cisco.com/ServiceRequestTool/create/launch.do,](http://tools.cisco.com/ServiceRequestTool/create/launch.do) or contact your Cisco technical support representative and provide the representative with the information you have gathered.

**Error Message** %LOG-3-FILE\_WRITE\_FAIL: Error on call to osapiFsWrite routine on config file [chars].

**Explanation** The system has failed to write the configuration file for the LOG subsystem.

**Recommended Action** Copy the message exactly as it appears on the console or in the system log. Research and attempt to resolve the issue using the tools and utilities provided at <http://www.cisco.com/tac>. With some messages, these tools and utilities will supply clarifying information. Search for resolved software issues using the Bug Toolkit at [http://tools.cisco.com/Support/BugToolKit/.](http://tools.cisco.com/Support/BugToolKit/) If you still require assistance, open a case with the Technical Assistance Center via the Internet at

[http://tools.cisco.com/ServiceRequestTool/create/launch.do,](http://tools.cisco.com/ServiceRequestTool/create/launch.do) or contact your Cisco technical support representative and provide the representative with the information you have gathered. **Error Message** %LOG-7-SERVICE\_STARTED: syslog services started!

**Explanation** Syslog services have started.

**Recommended Action** No action is required.

**Error Message** %LOG-3-RAW\_FILE\_OPEN\_FAIL: Unable to open raw partition: [chars]. Error: [chars]

**Explanation** The system is unable to open the raw partition to read the watchdog data.

**Recommended Action** Copy the message exactly as it appears on the console or in the system log. Research and attempt to resolve the issue using the tools and utilities provided at [http://www.cisco.com/tac.](http://www.cisco.com/tac) With some messages, these tools and utilities will supply clarifying information. Search for resolved software issues using the Bug Toolkit at [http://tools.cisco.com/Support/BugToolKit/.](http://tools.cisco.com/Support/BugToolKit/) If you still require assistance, open a case with the Technical Assistance Center via the Internet at <http://tools.cisco.com/ServiceRequestTool/create/launch.do>, or contact your Cisco technical support representative and provide the representative with the information you have gathered.

**Error Message** %LOG-3-RAW\_FILE\_READ\_FAIL: Unable to read from the raw partition: [chars]. Error: [chars]

**Explanation** The system is unable to read the watchdog data from the raw partition.

**Recommended Action** Copy the message exactly as it appears on the console or in the system log. Research and attempt to resolve the issue using the tools and utilities provided at [http://www.cisco.com/tac.](http://www.cisco.com/tac) With some messages, these tools and utilities will supply clarifying information. Search for resolved software issues using the Bug Toolkit at [http://tools.cisco.com/Support/BugToolKit/.](http://tools.cisco.com/Support/BugToolKit/) If you still require assistance, open a case with the Technical Assistance Center via the Internet at <http://tools.cisco.com/ServiceRequestTool/create/launch.do>, or contact your Cisco technical support representative and provide the representative with the information you have gathered.

**Error Message** %LOG-3-WD\_FILE\_CREAT\_FAIL: Unable to create the watchdog file: [chars]. Error: [chars]

**Explanation** The system is unable to create the watchdog file.

**Recommended Action** Copy the message exactly as it appears on the console or in the system log. Research and attempt to resolve the issue using the tools and utilities provided at [http://www.cisco.com/tac.](http://www.cisco.com/tac) With some messages, these tools and utilities will supply clarifying information. Search for resolved software issues using the Bug Toolkit at [http://tools.cisco.com/Support/BugToolKit/.](http://tools.cisco.com/Support/BugToolKit/) If you still require assistance, open a case with the Technical Assistance Center via the Internet at <http://tools.cisco.com/ServiceRequestTool/create/launch.do>, or contact your Cisco technical support representative and provide the representative with the information you have gathered.

**Error Message** %LOG-3-WD\_FILE\_WRITE\_FAIL: Unable to write to the file: [chars]. Error: [chars]

**Explanation** The system is unable to write to the watchdog file.

**Recommended Action** Copy the message exactly as it appears on the console or in the system log. Research and attempt to resolve the issue using the tools and utilities provided at <http://www.cisco.com/tac>. With some messages, these tools and utilities will supply clarifying information. Search for resolved software issues using the Bug Toolkit at [http://tools.cisco.com/Support/BugToolKit/.](http://tools.cisco.com/Support/BugToolKit/) If you still require assistance, open a case with the Technical Assistance Center via the Internet at [http://tools.cisco.com/ServiceRequestTool/create/launch.do,](http://tools.cisco.com/ServiceRequestTool/create/launch.do) or contact your Cisco technical

support representative and provide the representative with the information you have gathered.

**Error Message** %LOG-3-WD\_TOTAL\_INVALID: Total bytes of watchdog data read from the raw device is invlid: [dec].

**Explanation** Total bytes of the watchdog data read from the raw device is invalid.

**Recommended Action** Copy the message exactly as it appears on the console or in the system log. Research and attempt to resolve the issue using the tools and utilities provided at <http://www.cisco.com/tac>. With some messages, these tools and utilities will supply clarifying information. Search for resolved software issues using the Bug Toolkit at [http://tools.cisco.com/Support/BugToolKit/.](http://tools.cisco.com/Support/BugToolKit/) If you still require assistance, open a case with the Technical Assistance Center via the Internet at [http://tools.cisco.com/ServiceRequestTool/create/launch.do,](http://tools.cisco.com/ServiceRequestTool/create/launch.do) or contact your Cisco technical

support representative and provide the representative with the information you have gathered.